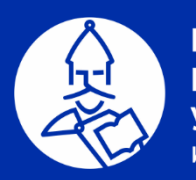

**НОВГОРОДСКИЙ ГОСУДАРСТВЕННЫЙ** *YHMBEPCMTET* ИМЕНИ ЯРОСЛАВА МУДРОГО

# РИНЦ и SCIENCE INDEX:

## проекты и сервисы для ученых НовГУ

### **Ванюшкина Ольга Евгеньевна**

начальник отдела мониторинга и индексирования, Центр развития публикационной активности НовГУ

Великий Новгород, 18 марта 2020

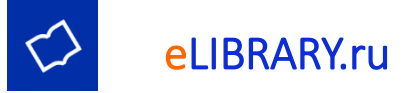

Российская научная электронная библиотека, интегрированная с Российским индексом научного цитирования (РИНЦ).

### URL: elibrary.ru

Тип сайта: электронная библиотека

### Сервер: Москва

Создана в 1999 году.

2006 год: РИНЦ 2013 год: сервис Science Index 2015 год: ядро РИНЦ проект RSCI

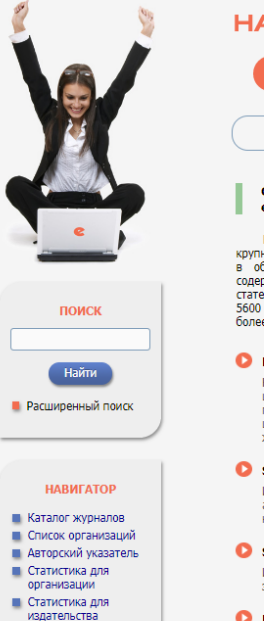

**• Каталог книг** 

■ Список издательств

**• Подборки публикаций** 

СЕССИЯ

Helga\_Van

8051-2282

Имя пользователя:

SPIN-кол автора:

■ Подборки журналов

**• Настройка** 

### НАУЧНАЯ ЭЛЕКТРОННАЯ БИБЛИОТЕКА **CLIBRARY.RU**

ЧИТАТЕЛЯМ | ОРГАНИЗАЦИЯМ | ИЗДАТЕЛЬСТВАМ | АВТОРАМ | БИБЛИОТЕКАМ

#### ОСНОВНЫЕ ПРОЕКТЫ НА ПЛАТФОРМЕ eLIBRARY.RU

Научная электронная библиотека eLIBRARY.RU - это крупнейший российский информационно-аналитический портал в области науки, технологии, медицины и образования, содержащий рефераты и полные тексты более 29 млн научных статей и публикаций, в том числе электронные версии более 5600 российских научно-технических журналов, из которых более 4800 журналов в открытом доступе. Подробнее...

#### • РОССИЙСКИЙ ИНДЕКС НАУЧНОГО ЦИТИРОВАНИЯ

Национальная библиографическая база данных научного цитирования, аккумулирующая более 12 миллионов публикаций российских ученых, а также информацию о цитировании этих публикаций из более 6000 российских журналов

#### **• SCIENCE INDEX ДЛЯ ОРГАНИЗАЦИЙ**

Информационно-аналитическая система Science Index для анализа публикационной активности и цитируемости научных организаций

#### SCIENCE INDEX ДЛЯ АВТОРОВ Инструменты и сервисы, предлагаемые для зарегистрированных авторов научных публикаций RUSSIAN SCIENCE CITATION INDEX Совместный проект компаний Clarivate Analytics и Научная электронная библиотека eLIBRARY.RU - коллекция лучших российских журналов на платформе Web of Science • ПОДПИСКА НА НАУЧНЫЕ ЖУРНАЛЫ Доступ по подписке к полнотекстовой коллекции из более

1100 ведущих российских журналов на платформе eLIBRARY.RU

### • ЖУРНАЛЫ ОТКРЫТОГО ДОСТУПА

Свободный доступ к полным текстам статей из более 3800 российских журналов на платформе eLIBRARY.RU

#### **• КНИЖНАЯ КОЛЛЕКЦИЯ**

Научная электронная библиотека размещает на своей платформе и в РИНЦ непериодические издания:

#### НОВОСТИ И ОБЪЯВЛЕНИЯ

- 16.03 Обновлены показатели научных организаций. В том числе рассчитаны значения КБПР за 2010-2019 годы и добавлены в сравнение показателей организаций
- 28.02 Сравнение уровня публикаций российских ученых в базах данных Web of Science, Scopus и RSCI
- 01.10 Открыт прием инициативных заявок на включение журналов в RSCI 30.09 Опубликованы наукометрические
- показатели официально зарегистрированных кандидатов в члены Российской академии наук

**• Другие новости** 

#### ТЕКУЩЕЕ СОСТОЯНИЕ

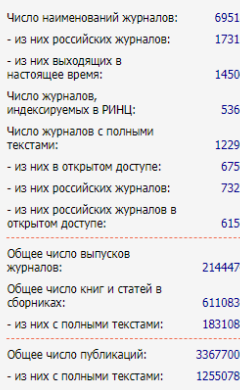

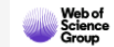

Весенняя серия вебинаров WoS:

clarivate.ru/webinars

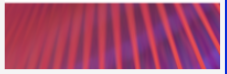

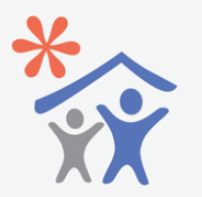

Подписка научных организаций на информационно-аналитическую систему **SCIENCE INDEX** 

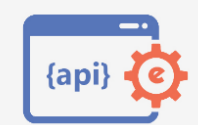

Доступ к интерфейсу программирования приложений **API PUHLI** 

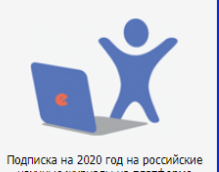

## Три уровня оценки публикационной активности

eLibrary.ru

Всё множество публикаций, представленных на платформе eLIBRARY.RU – научной электронной библиотеке eLibrary. Не участвуют в расчете наукометрических параметров.

### РИНЦ

Научные журналы, отвечающие определенным критериям и размещаемые рамках договора РИНЦ; непериодические научные издания (диссертации, монографии, сборники научных трудов, патенты).

### Ядро РИНЦ

Статьи из самых авторитетных российских научных изданий, получившие высокую экспертную оценку специальной комиссии. Практически все журналы из "ядра" индексируются в Scopus или Web of Science.

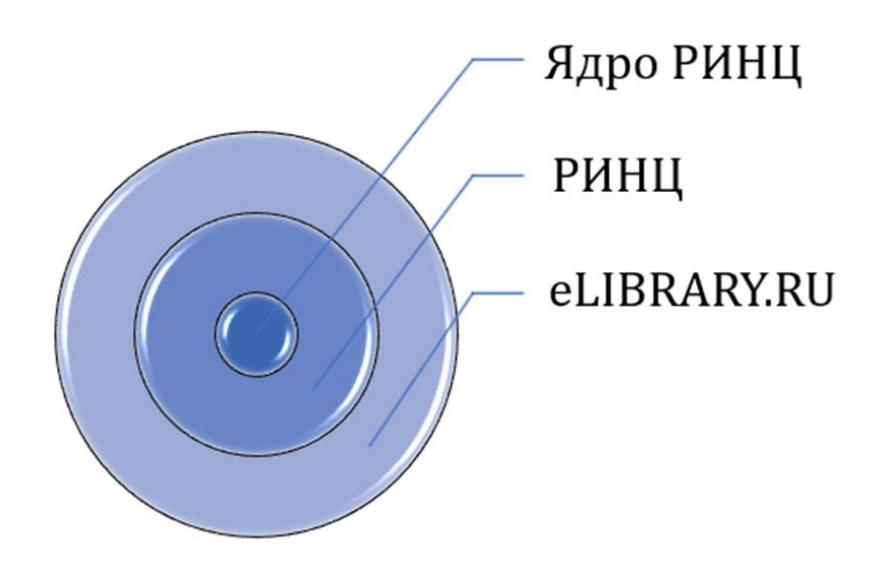

**eLIBRARY.RU - это не РИНЦ**

*Журналы и публикации, не входящие в перечень РИНЦ, не признаются российским научным сообществом.*

В 2015 году Научная электронная библиотека eLIBRARY.RU заключила договор с компанией Thomson Reuters (сейчас **Clarivate Analytics**) о размещении **1000** лучших российских научных журналов из РИНЦ на платформе **Web of Science** в виде отдельной базы данных **Russian Science Citation Index**.

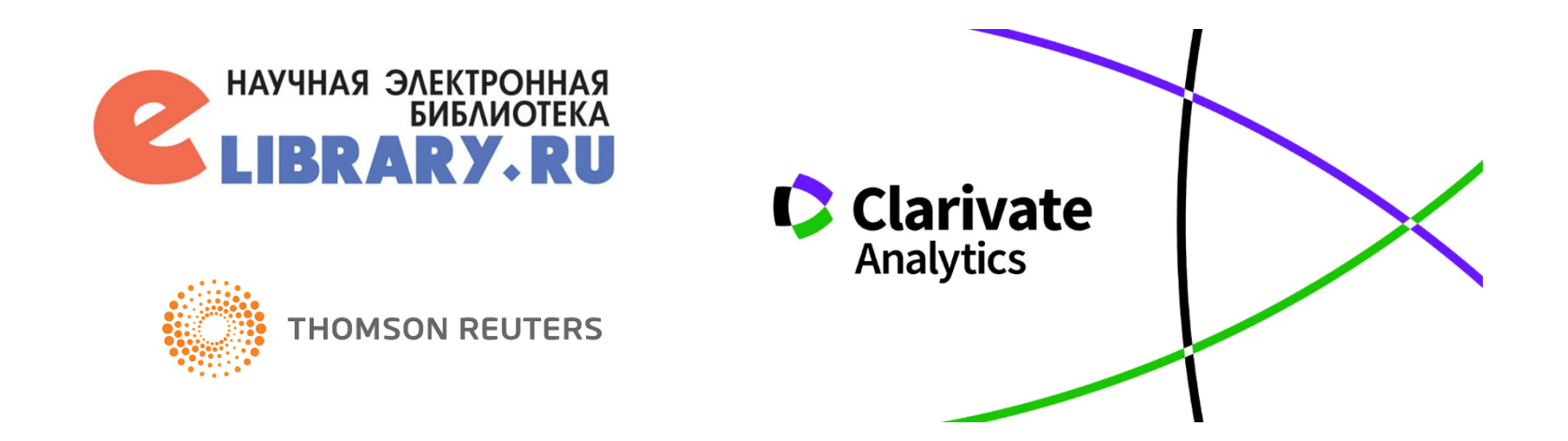

## Проект Russian Science Citation Index (RSCI)

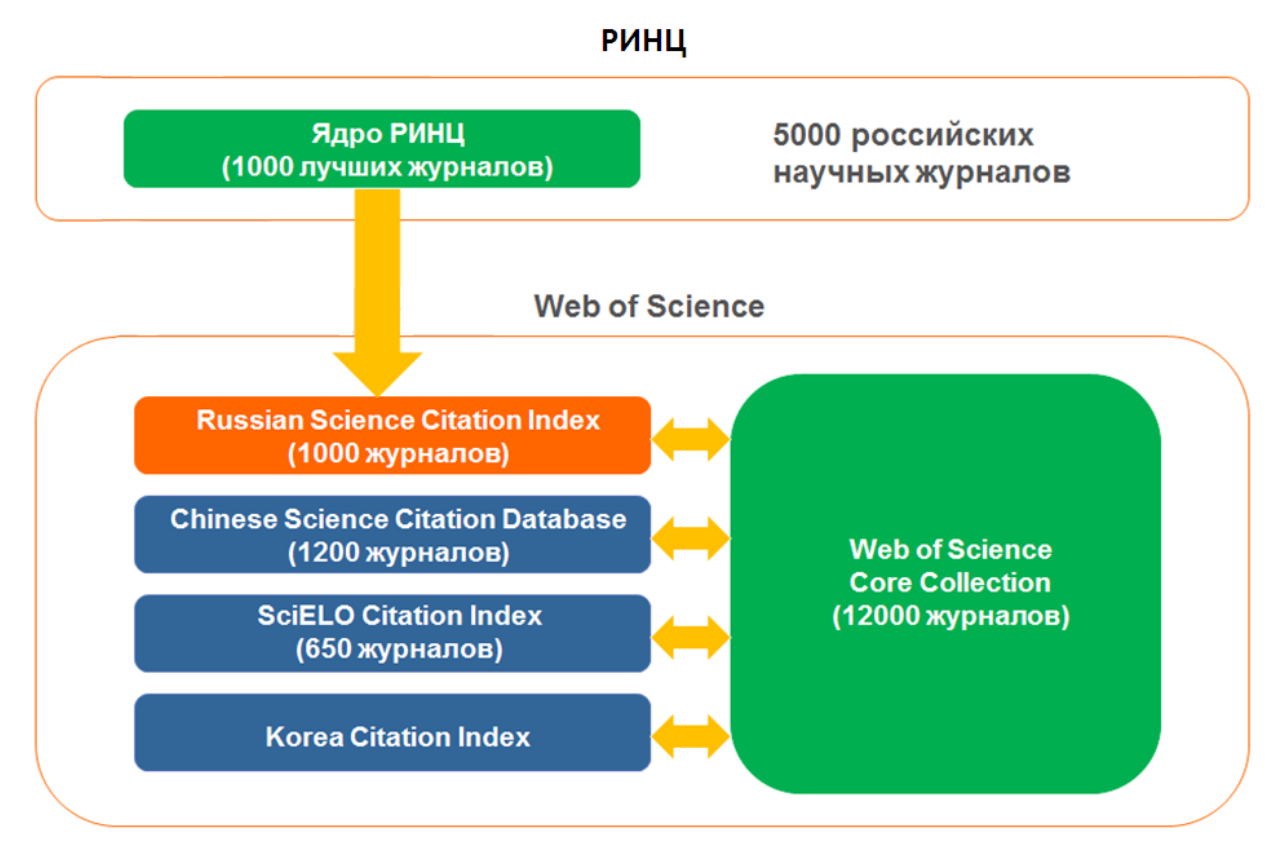

Список журналов, входящих в базу данных RSCI на 08.12.2018 включает в себя 730 российских журналов, ядро РИНЦ – 777 журналов.

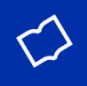

# **Сервис Science Index**

SCIENCE INDEX - это аналитическая надстройка над РИНЦ. Для организаций запущен в 2013 году. Позволяет упорядочить информацию о публикационной активности организации и отдельных ученых.

Для авторов сервис Science Index предоставляет ряд возможностей по корректировке своего профиля и актуализации списка публикаций.

# **Системы регистрации авторов**

**Science Index** (РИНЦ) – автору присваивается уникальный AuthorID и SPIN-код.

**ResearcherID** (Web of Science). Использование ResearcherID позволяет сформировать полный список Ваших статей, включенных в базу данных Web of Science, учитывая различные варианты написания фамилии, а также однозначно определить наукометрические показатели (индекс цитируемости, индекс Хирша и т.д.). Регистрация на сайте ResearcherID.com (http://www.researcherid.com)

**ORCID -** универсальная система регистрации авторов. ORCID (Open Researcher and Contributor ID) – это некоммерческий проект, который присваивает ученым уникальный номер (ID ORCID).

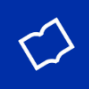

# **Начало работы на платформе eLIBRARY**

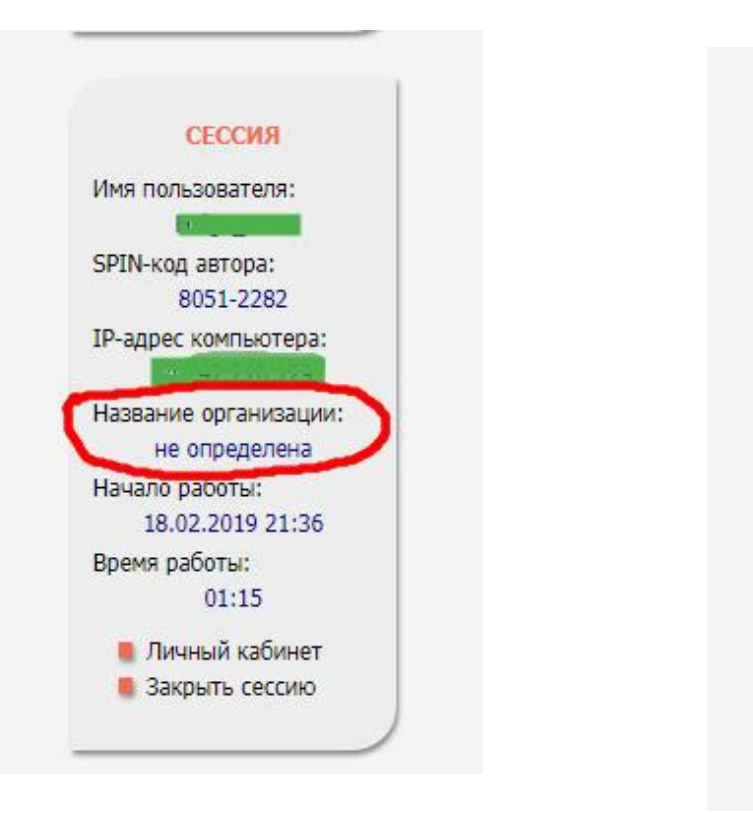

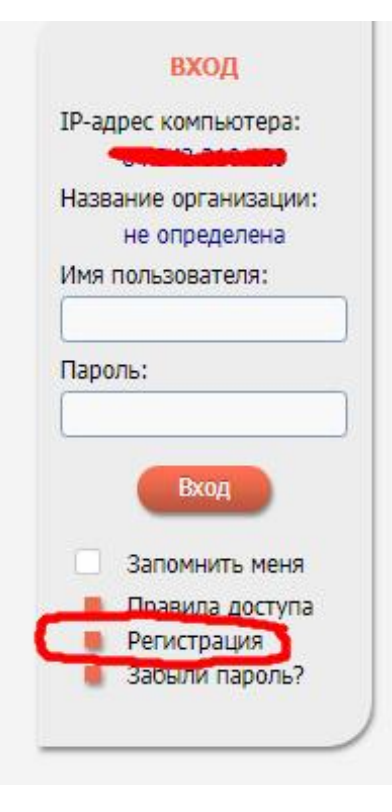

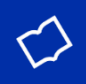

# Забыли пароль?

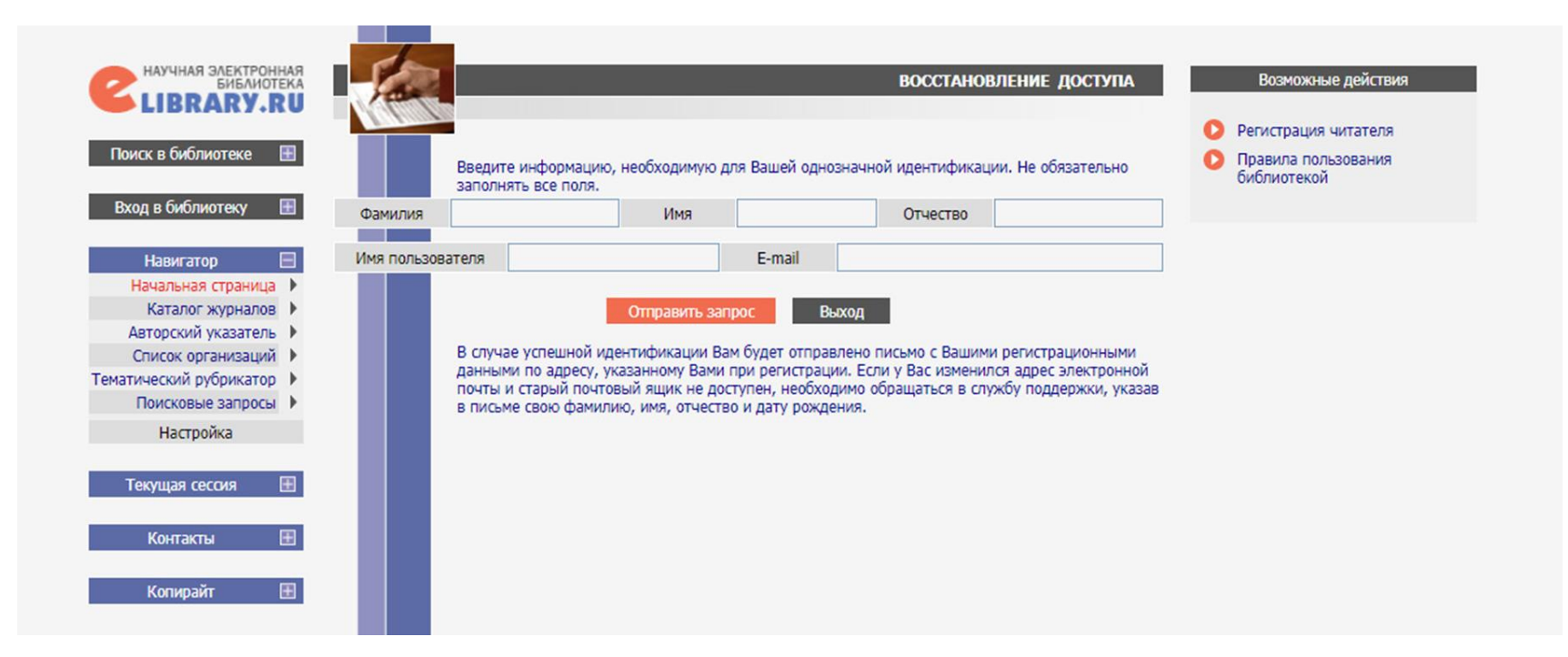

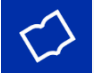

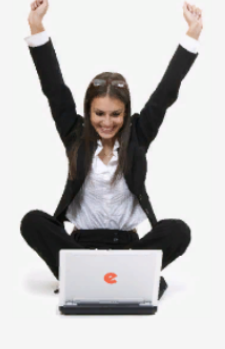

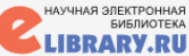

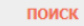

вход

#### **НАВИГАТОР**

**• Начальная страница В Каталог журналов** • Авторский указатель **• Список организаций** ■ Тематический рубрикатор ■ Поисковые запросы **• Настройка** 

Регистрация пользователя является необходимым условием для получения доступа к полным текстам публикаций, размещенных на платформе eLIBRARY.RU. Кроме того, зарегистрированные пользователи получают возможность создавать персональные подборки журналов, статей, сохранять историю поисковых запросов, настраивать панель навигатора и т.д. Фамилия:\*  $MMS:$ \* Отчество:\*  $Пол:<sup>*</sup>$ Дата рождения:\*  $\pmb{\mathrm{v}}$  $\pmb{\mathrm{v}}$  $\pmb{\mathrm{v}}$  $\pmb{\mathrm{v}}$ Организация:\* Выбрать Подразделение организации:\* ● Выбрать Должность:\* ●  $Topoa:$ \* Страна:\* Великий Новгород Российская Федерация  $\pmb{\mathrm{v}}$ Имя пользователя:\* Пароль:\* © E-mail: $*$   $\odot$ Дополнительный E-mail: Если Вы являетесь автором научных публикаций, то Вы можете дополнительно

**РЕГИСТРАЦИОННАЯ АНКЕТА** 

зарегистрироваться в системе SCIENCE INDEX. Это позволит Вам корректировать информацию о Ваших научных публикациях в РИНЦ, отправлять рукописи в редакции научных журналов через систему "Электронная редакция", привлекаться к работе в качестве рецензента, эксперта, научного редактора или переводчика. Для регистрации и получения персонального идентификационного номера автора (SPIN-кода) необходимо заполнить дополнительные поля регистрационной анкеты. Вы можете также зарегистрироваться в системе SCIENCE INDEX позднее. Регистрация в системе SCIENCE INDEX не является обязательным условием для получения доступа к полным текстам в Научной электронной библиотеке eLIBRARY.RU

 $\blacksquare$  - зарегистрировать меня как автора в системе Science Index

**Science Index ИНСТРУМЕНТЫ** Сохранить изменения Выход без сохранения Восстановление доступа, если Вы были зарегистрированы ранее и забыли имя пользователя или пароль Правила заполнения регистрационной анкеты

РОССИЙСКИЙ ИНДЕКС

HAYHHOLO UNTWPOBAHUS

СЕССИЯ

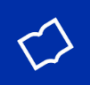

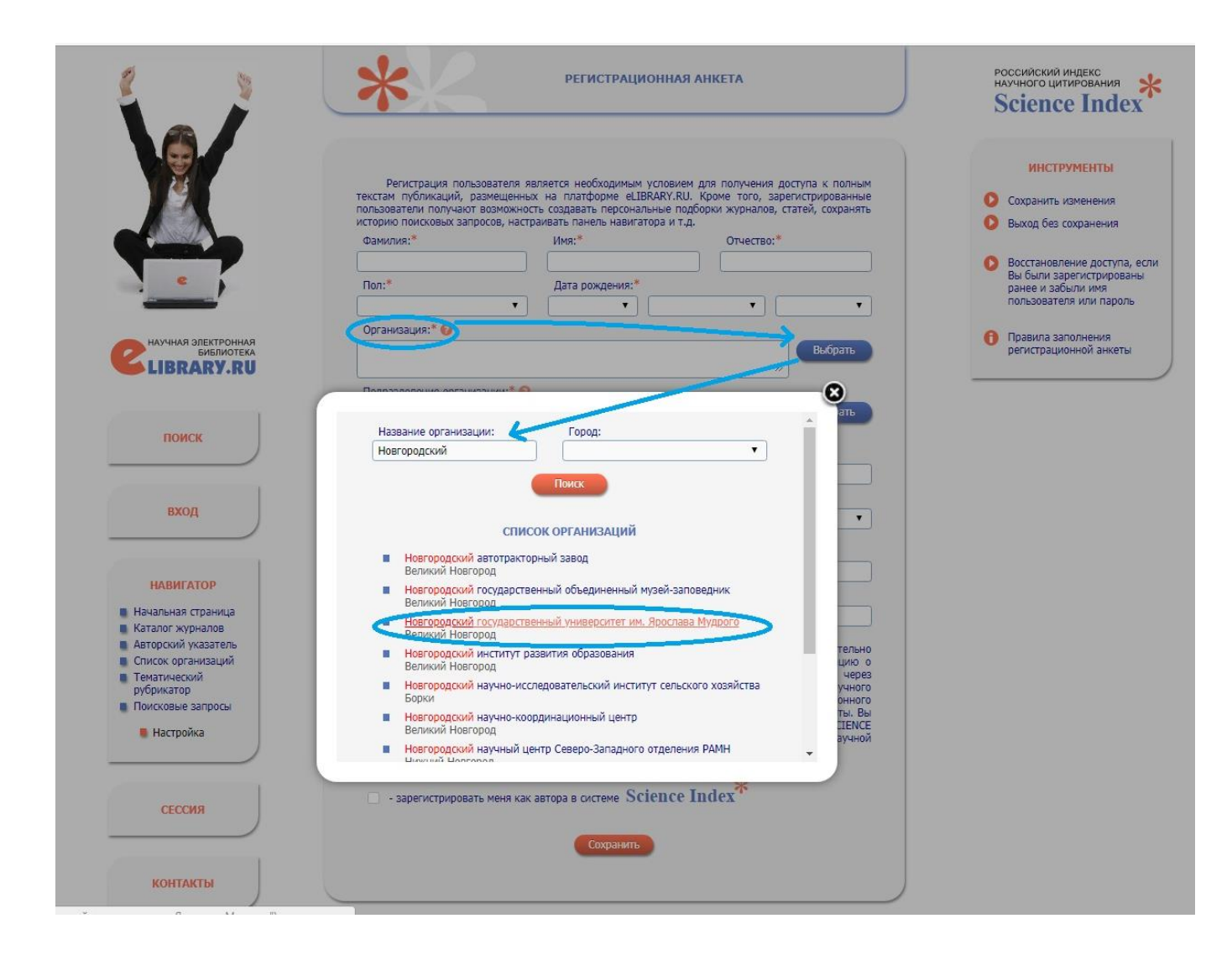

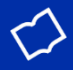

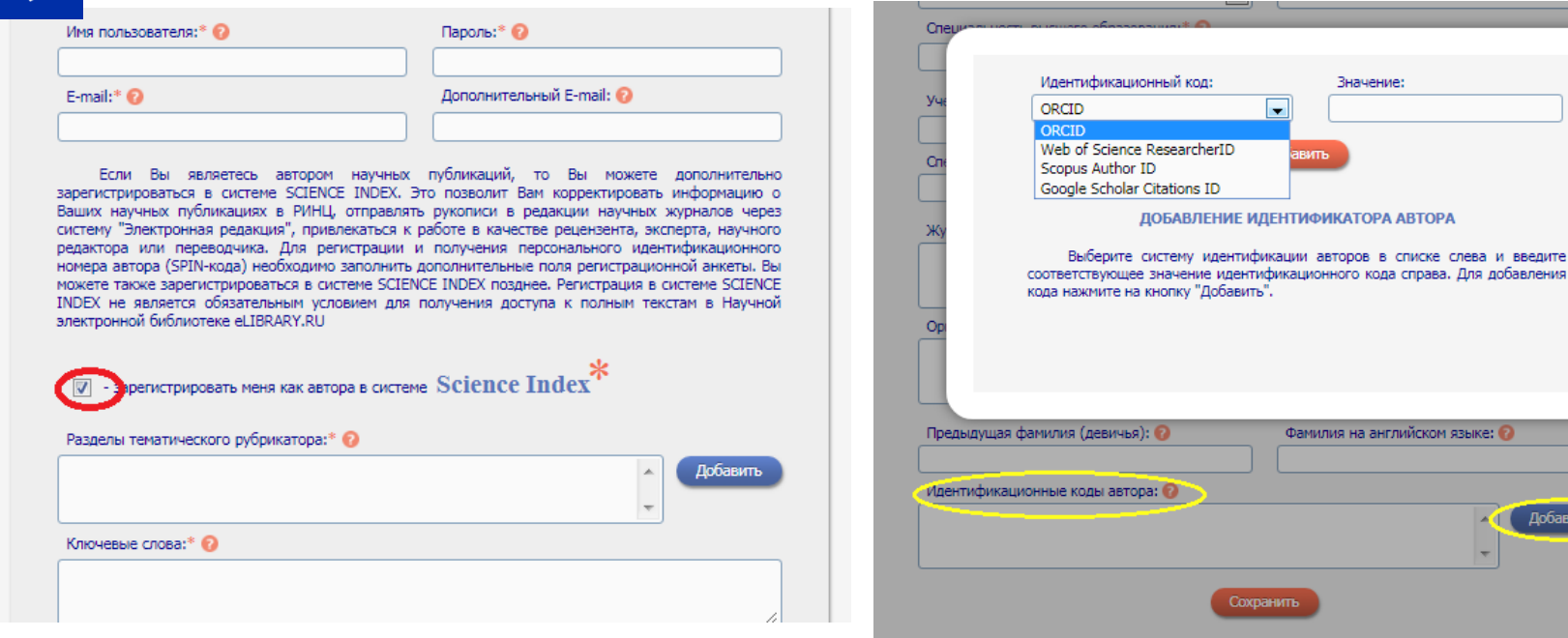

Если по каким-то причинам Вы не получили письмо с кодом подтверждения, то можно повторно отправить его на свой адрес электронной почты. Для этого войдите в библиотеку под своим именем пользователя, затем в Вашу персональную карточку и там выберите операцию "Повторно отправить письмо с кодом подтверждения регистрации".

При регистрации в системе Science Index нужно указать идентификационные коды автора из других систем.

# **Аффилиация («привязка» к организации)**

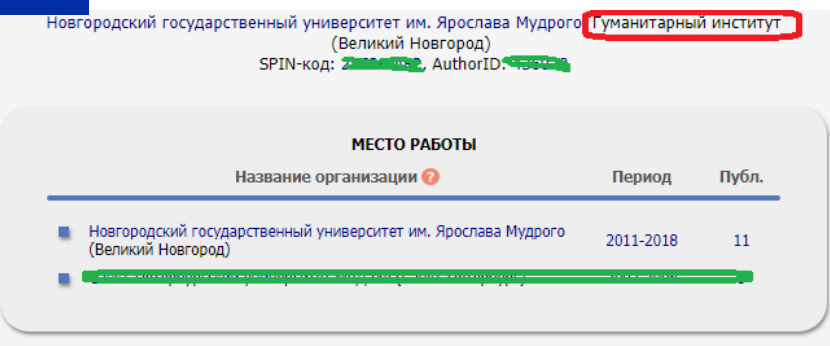

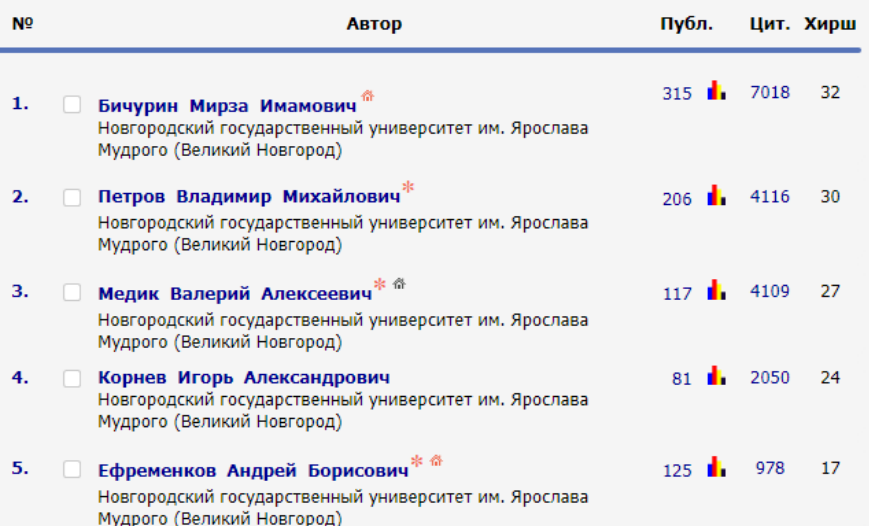

Институт русской литературы (Пушкинский Дом) РАН, Отдел новейшей русской литературы (Великий Новгород) SPIN-код: 9561-9785, AuthorID: 743072

### **МЕСТО РАБОТЫ**

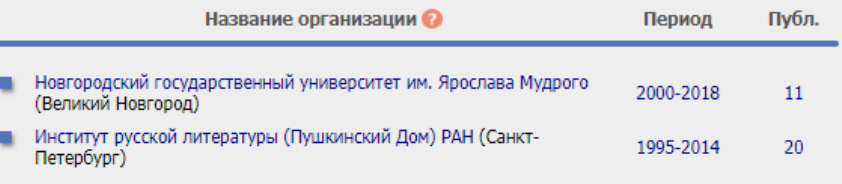

Аффилиации, все места работы автора, должны быть указаны в профиле автора в РИНЦ. Одна аффилиация указывается как основная, другие – как дополнительные.

Если организацию, с которой аффилирован автор, постигла реорганизация, РИНЦ сам меняет название. РИНЦ «знает» старое и новое название организации. В авторском указателе будет указано новое наименование организации. В профиль автора изменения не вносятся! Это должен сделать сам автор.

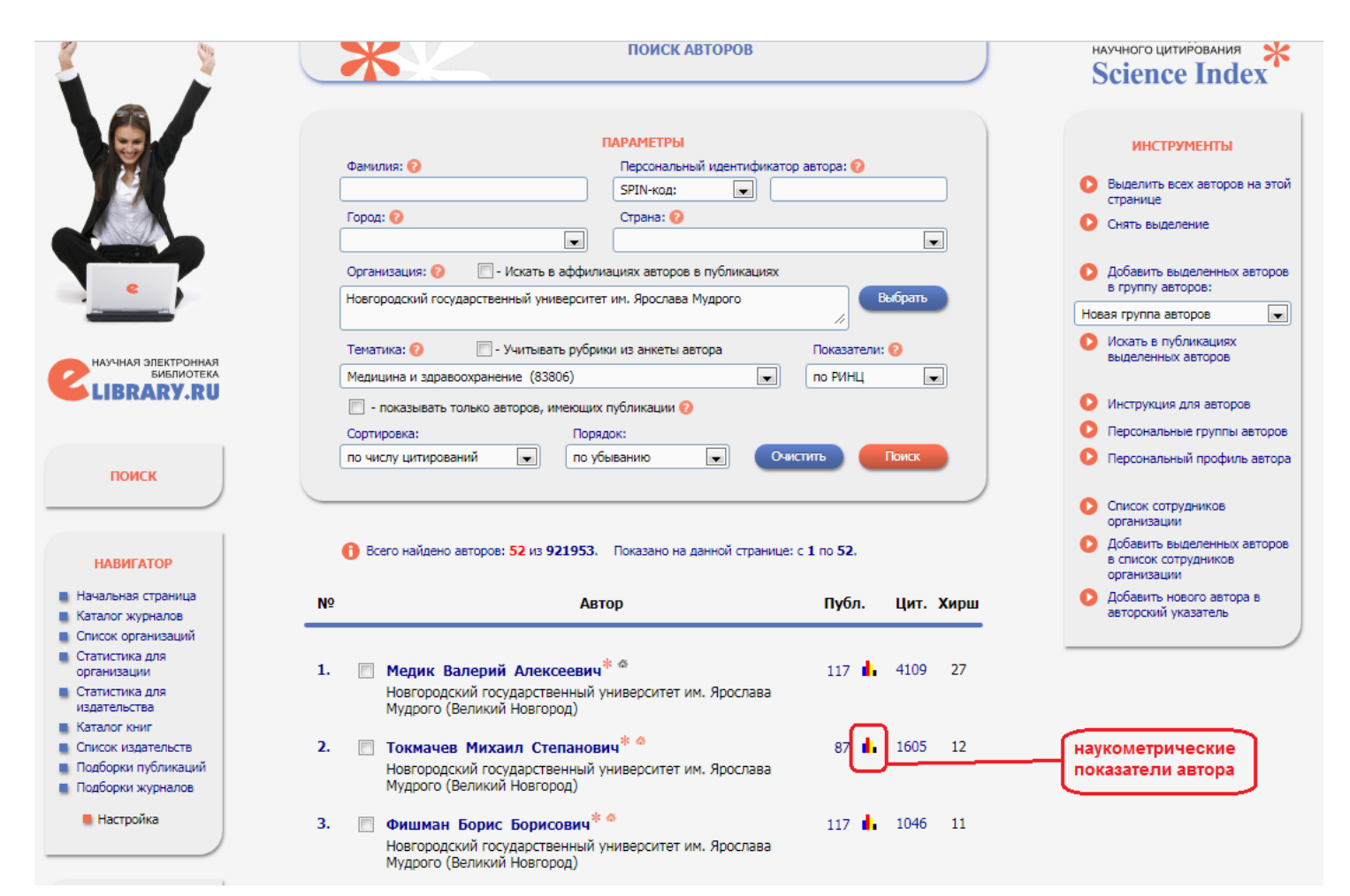

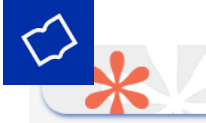

### АНАЛИЗ ПУБЛИКАЦИОННОЙ АКТИВНОСТИ АВТОРА

### **ТОКМАЧЕВ МИХАИЛ СТЕПАНОВИЧ \***

- Новгородский государственный университет им. Ярослава Мудрого, Институт электронных и<br>информационных систем (Великий Новгород)<br>SPIN-код: 6416-7369, AuthorID: 452490

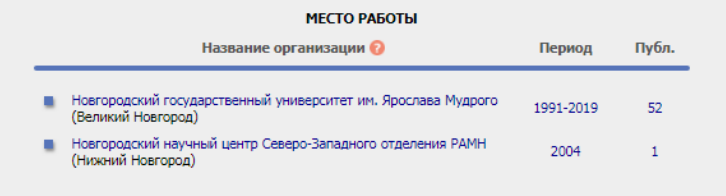

#### ОБЩИЕ ПОКАЗАТЕЛИ

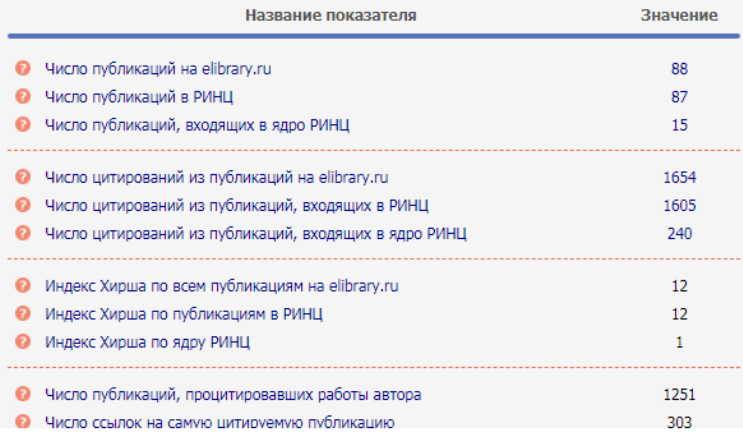

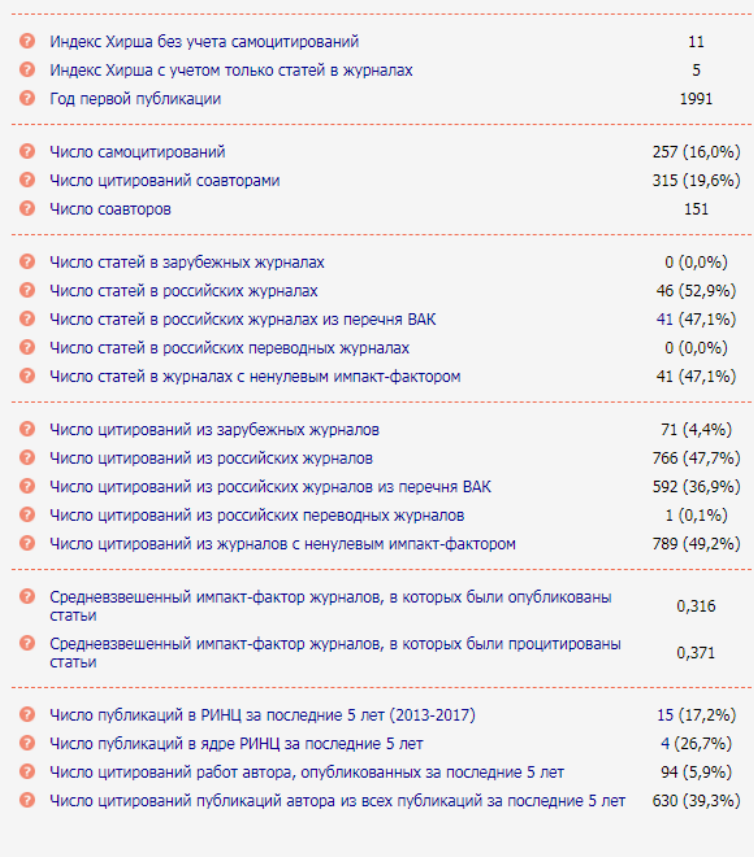

#### СТАТИСТИЧЕСКИЕ ОТЧЕТЫ

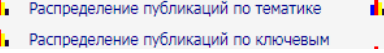

Распределение цитирующих публикаций по тематике

# $\leq$

# **Результат работы с авторским профилем в системе SIO**

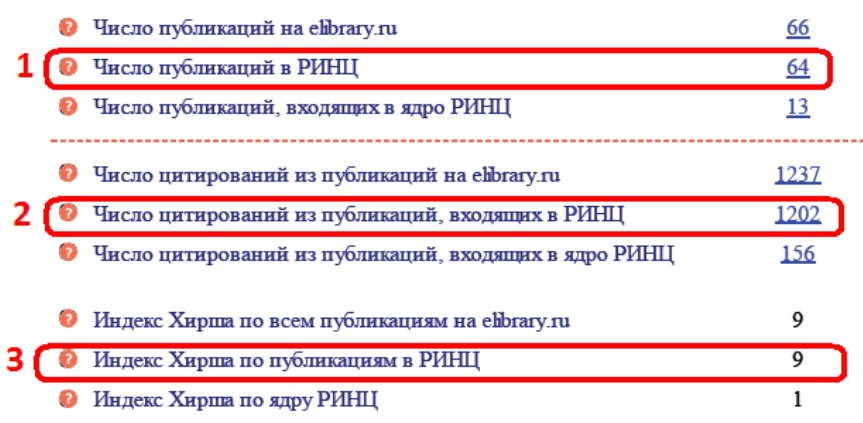

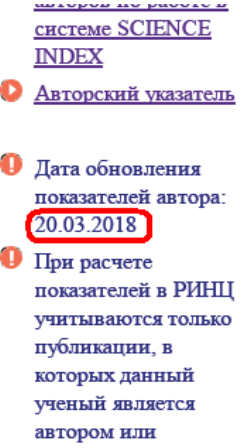

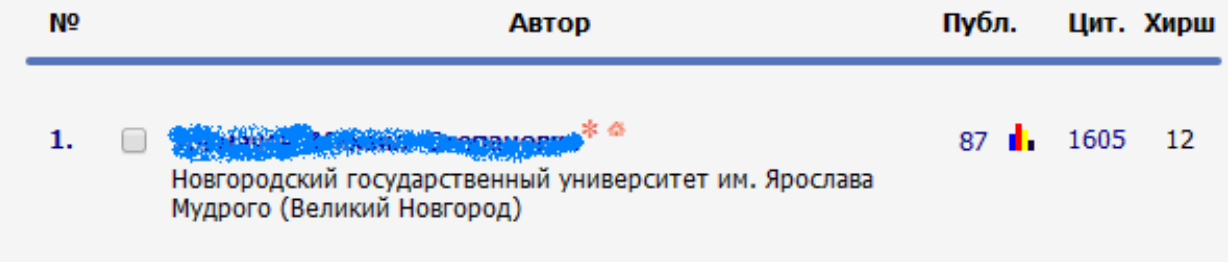

(дата обращения: 22-02-2019)

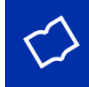

### **Когда нужна корректировка списка?**

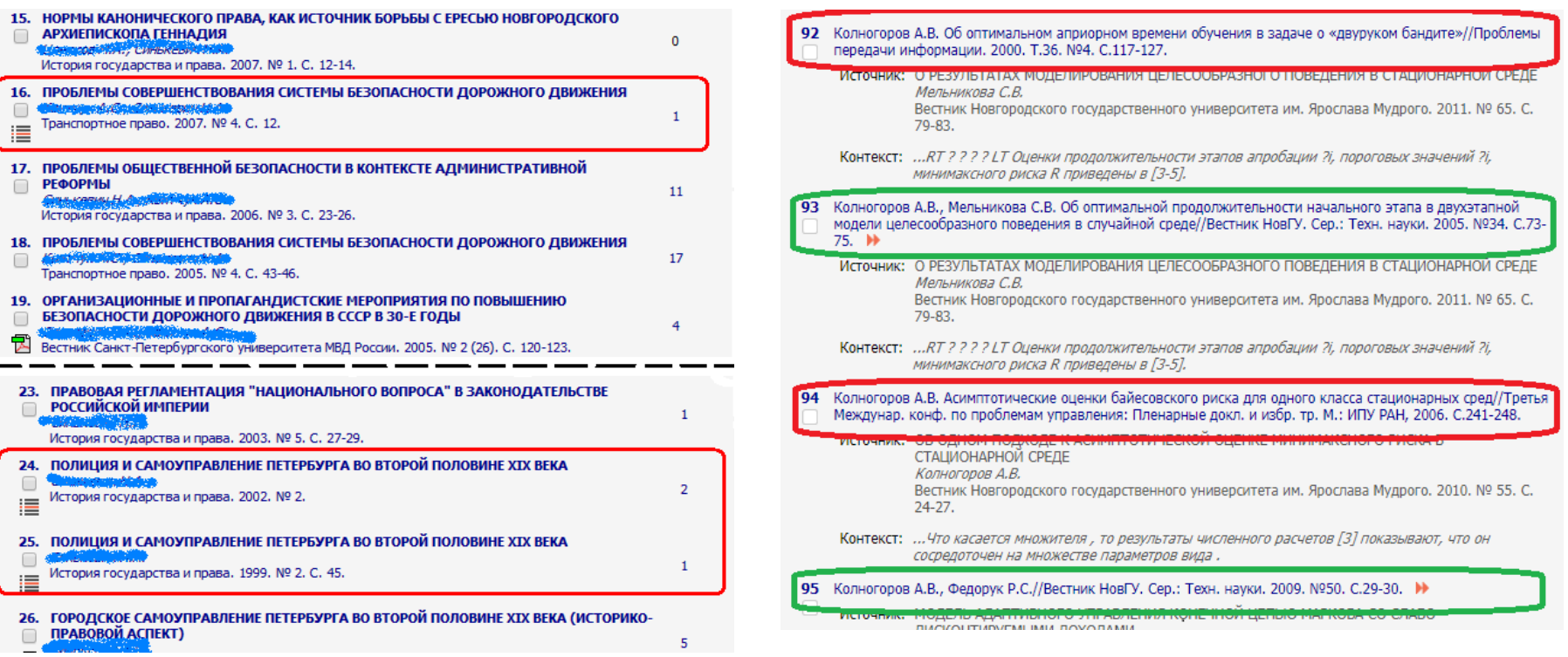

### **Порядок работы:**

1 - список литературы; 2 - цитирования.

## Список цитирований в авторском профиле

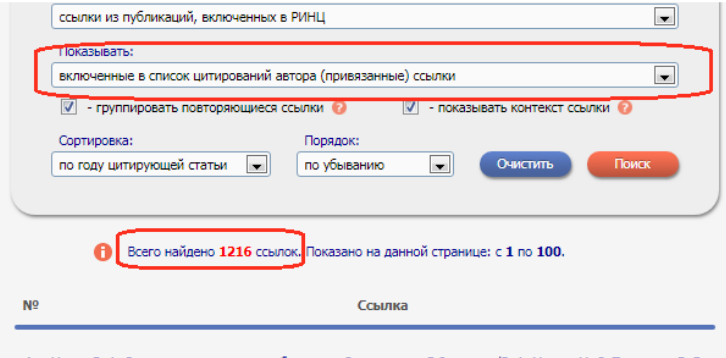

#### 1 Медик В. А. Статистика в медицине и биологии: Руководство. В 2-х томах/В. А. Медик, М. С. Токмачев, Б. Б. **Ш** Фишман. -М.: Медицина, 2000. -764 с. →

- Источник: УРОВЕНЬ ПОЛИСИНАПТИЧЕСКОЙ РЕФЛЕКТОРНОЙ ВОЗБУДИМОСТИ У СПОРТСМЕНОВ ПРИ МИОФАСЦИАЛЬНЫХ НАРУШЕНИЯХ Якупов Р.А., Губайдуллина С.И., Янышева Г.Г., Бурганов Э.Р., Якупова А.А. Наука и спорт: современные тенденции, 2018, Т. 18, № 1 (18), С. 90-94,
- Контекст: ...Статистическая обработка полученных результатов проводилась на основе непараметрических методов [5].

#### 2 Медик В.А., Токмачев М.С., Фишман Б.Б. Статистика в медицине и биологии: Руководство: в 2 т./под ред. | Ю.М. Комарова. Т. 1. Теоретическая статистика. М.: Медицина, 2000. 412 с. • №

- Источник: ПСИХО-ЭМОЦИОНАЛЬНЫЙ СТРЕСС КАК ФАКТОР РИСКА НАРУШЕНИЙ СОСТОЯНИЯ РЕПРОДУКТИВНОГО ЗДОРОВЬЯ Денисова Т.Г., Денисов М.С., Леженина С.В., Бушуева Э.В., Лялина Т.С., Федоров А.А. Acta Medica Eurasica, 2018, Nº 1, C, 15-21,
- Контекст: ...Статистическую обработку результатов исследования проводили, используя метод параметрического и непараметрического анализов [6, 8], с помощью пакетов программы Statistica for Windows (версия 6.1).

#### 3 Медик В.А., Фишман Б.Б., Токмачев М.С. Руководство по статистике в медицине и биологии. М.: Медицина; 2001: 2.352.

Источник: АНАЛИЗ ФИЗИЧЕСКОГО РАЗВИТИЯ НОВОРОЖДЕННЫХ ДЕТЕЙС ПРИМЕНЕНИЕМ ЦЕНТИЛЬНОГО МЕТОДА Чернышева Ф.А., Киамова Н.И., Исламова Н.М.

Ульяновский медико-биологический журнал. 2018. № 1. С. 136-144.

- Контекст: ...Значения средних арифметических изучаемых показателей сравнены с помощью параметрического t-критерия Стьюдента при уровне значимости р<0,05 [10].
- 4 Бритов А.Н., Елисеева Н.А., Деев А.Д. и др. Психосоциальные факторы в оценке общественного здоровья по
- | результатам популяционного многоцентрового исследования//Профилактическая медицина. 2012, № 1. -С. 4-9.  $H$

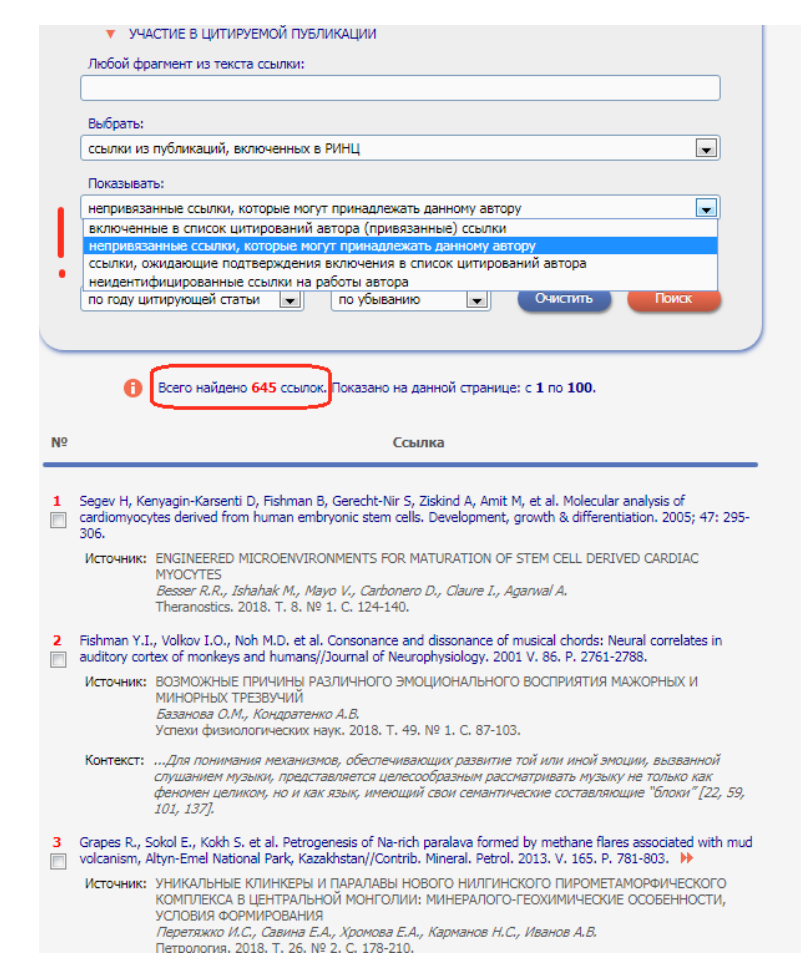

## Обновление показателей в профиле автора

#### АНАЛИЗ ПУБЛИКАЦИОННОЙ АКТИВНОСТИ АВТОРА

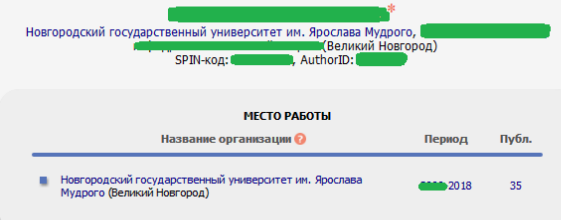

#### ОБЩИЕ ПОКАЗАТЕЛИ

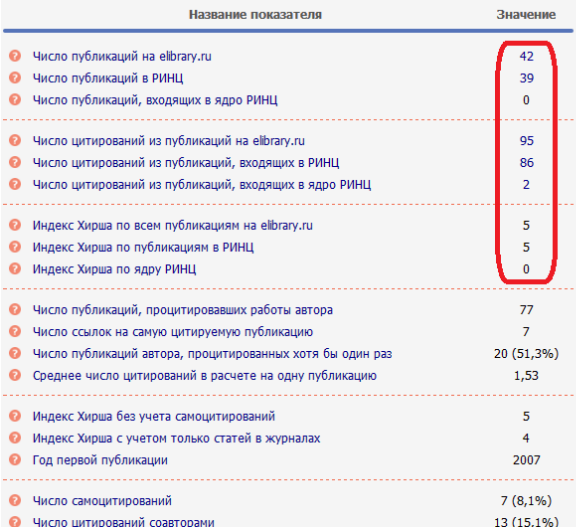

### РОССИЙСКИЙ ИНДЕКС<br>НАУЧНОГО ЦИТИРОВАНИЯ **Science Index**

#### **ИНСТРУМЕНТЫ**

- Вывести список публикаций автора
- Вывести список публикаций ссылающихся на работы astopa
- Вывести список ссылок на работы автора
- О Обновить показатели автор
- Инструкция для авторов по pafore в системе SCIENCE<br>INDEX

#### • Авторский указатель

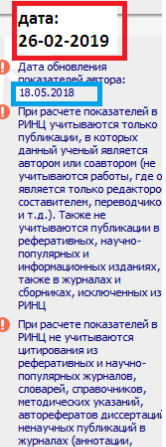

персоналии, разное и т.д.),

сборников, исключенных из

также из журналов и

РИНЦ

яx.

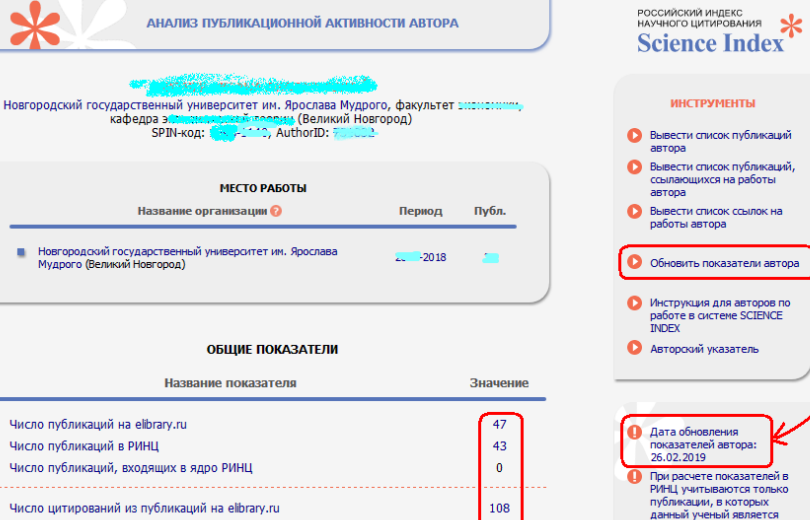

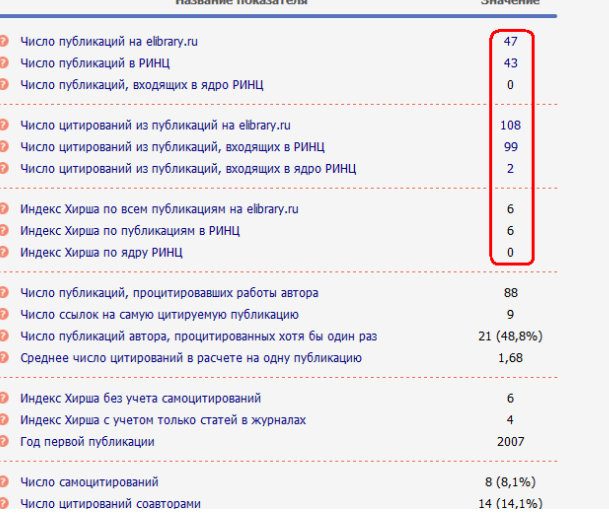

автором или соавтором (не

и т.д.). Также не учитываются публикации в

реферативных, научнопопулярных и информационных изданиях, а

также в журналах и сборниках, исключенных из

ненаучных публикаций в журналах (аннотации, персоналии, разное и т.д.), а

сборников, исключенных из

также из журналов и

**PVHLL** • При расчете показателей в РИНЦ не учитываются цитирования из реферативных и научнопопулярных журналов, словарей, справочников, методических указаний, авторефератов диссертаций,

**PVIHLI** 

учитываются работы, где он

является только редактором, составителем, переводчиком

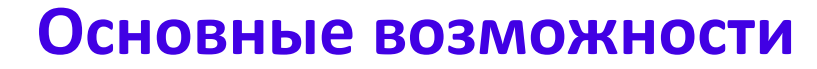

**НОВОСТИ И ОБЪЯВЛЕНИЯ** 

конференцию SCIENCE ONLINE XXII

изданий в Russian Science Citation

*<u>Hepes Russian Science Citation Index</u>* 

**• Другие новости** 

65043

16550

14015

5345

11597

6244

6715

5661

1970322

5049114

1376206

28951517

9077322

4662816

394635274

26.11 Опубликован регламент включения

07.11 Научный мир видит российскую науку

26.09 Началась подписка на 2019 год. Обращайтесь в отдел продаж

**ТЕКУЩЕЕ СОСТОЯНИЕ** 

Число наименований журналов:

- из них российских журналов:

- ИЗ НИХ ВЫХОДЯЩИХ В

индексируемых в РИНЦ:

Число журналов с полными

- из них в открытом доступе:

- из них российских журналов:

- из них российских журналов в

настоящее время:

Число журналов,

открытом доступе:

журналов:

сборниках:

Общее число выпусков

Общее число книг и статей в

- из них с полными текстами:

- из них с полными текстами:

- из них с полными текстами в

Общее число публикаций:

Общее число пристатейных

открытом доступе:

ссылок:

текстами:

12.12 Открыта регистрация на

Index

#### eLIBRARY.RU - НАУЧНАЯ ЭЛЕКТРОННАЯ БИБЛИОТЕКА

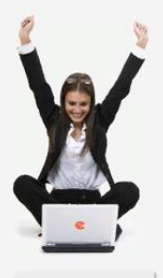

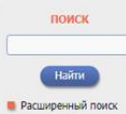

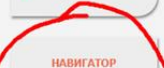

■ Авторский указатель ■ Статистика для организации **В** Статистика для издательства

**В Каталог журналов В Каталог книг В** Список издательств **В** Подборки публикаций **В Подборки журналов** 

• Настройка

СЕССИЯ

#### **КОНТАКТЫ**

платформе и в РИНЦ непериодические издания:

НАУЧНАЯ ЭЛЕКТРОННАЯ БИБЛИОТЕКА **eLIBRARY.RU** 

ЧИТАТЕЛЯМ | ОРГАНИЗАЦИЯМ | ИЗДАТЕЛЬСТВАМ | АВТОРАМ | БИБЛИОТЕКАМ

#### ОСНОВНЫЕ ПРОЕКТЫ НА ПЛАТФОРМЕ eLIBRARY.RU

Научная электронная библиотека eLIBRARY.RU - это крупнейший российский информационно-аналитический портал в области науки, технологии, медицины и образования, содержащий рефераты и полные тексты более 26 млн научных статей и публикаций, в том числе электронные версии более 5600 российских научно-технических журналов, из которых более 4800 журналов в открытом доступе. Подробнее...

#### • РОССИЙСКИЙ ИНДЕКС НАУЧНОГО ЦИТИРОВАНИЯ

Национальная библиографическая база данных научного цитирования, аккумулирующая более 12 миллионов публикаций российских ученых, а также информацию о цитировании этих публикаций из более 6000 российских журналов

#### SCIENCE INDEX ДЛЯ ОРГАНИЗАЦИЙ

Информационно-аналитическая система Science Index для анализа публикационной активности и цитируемости научных организаций

#### SCIENCE INDEX ДЛЯ АВТОРОВ

Инструменты и сервисы, предлагаемые  $RRS$ зарегистрированных авторов научных публикаций

#### RUSSIAN SCIENCE CITATION INDEX

Совместный проект компаний Clarivate Analytics и Научная электронная библиотека eLIBRARY.RU - коллекция лучших российских журналов на платформе Web of Science

#### • ПОДПИСКА НА НАУЧНЫЕ ЖУРНАЛЫ

Доступ по подписке к полнотекстовой коллекции из более 1100 ведущих российских журналов на платформе eLIBRARY.RU

#### • ЖУРНАЛЫ ОТКРЫТОГО ДОСТУПА

Свободный доступ к полным текстам статей из более 3800 российских журналов на платформе eLIBRARY.RU

#### **• КНИЖНАЯ КОЛЛЕКЦИЯ**

Научная электронная библиотека размещает на своей

**XXII Международная конференц SCIENCE ONLINE: ЭЛЕКТРОНН** информационные ресурсы для науки и образования Испания, 26 мая - 2 июня 2019

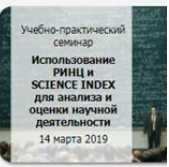

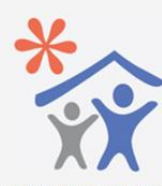

Подписка научных организаций информационно-аналитическу систему **SCIENCE INDEX** 

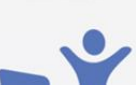

### Навигатор

Начальная страница

- Поисковые запросы
	- Рубрикатор
- Каталог журналов
- Подборки статей
- Подборки журналов
- Авторский указатель
	- Ключевые слова
- Новые поступления
- Новости библиотеки

Настройка

# **Настройки персонального навигатора**

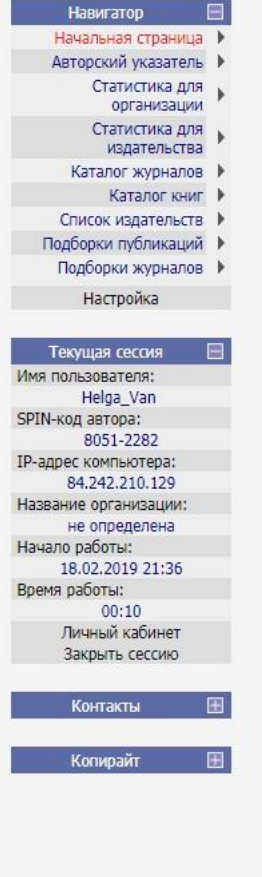

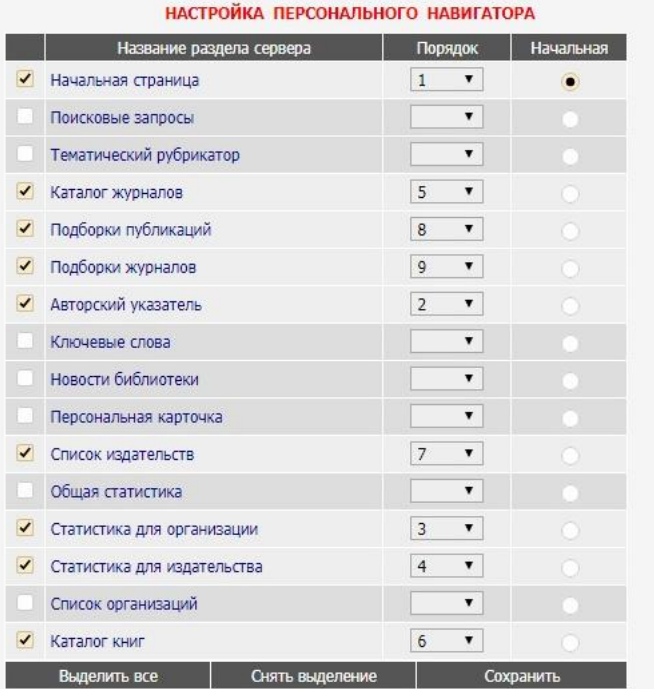

Вы можете настроить, какие из основных разделов сервера и в каком порядке следует показывать в панели "Навигатор". Для этого выделите соответствующие строки в приведенном выше списке, установите справа порядок их следования и нажмите на кнопку "Сохранить". Контролируйте изменения по панели навигатора слева.

Если Вы хотите исключить какой-либо из разделов, снимите выделение соответствующей строки. Если снять выделение со всего списка разделов, то панель "Навигатор" вообще не будет показываться на страницах сервера.

У Вас есть также возможность выбрать, какая страница сервера будет выводиться при входе в библиотеку (после ввода логина и пароля). Для этого напротив нужной страницы поставьте отметку в столбце "Начальная".

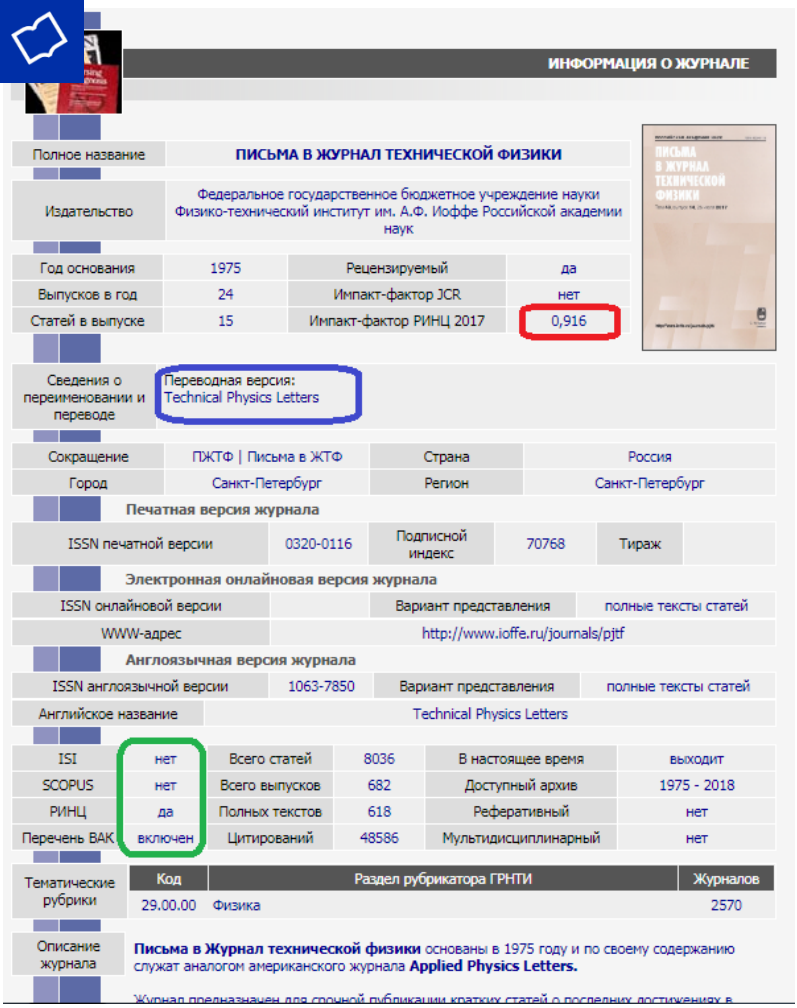

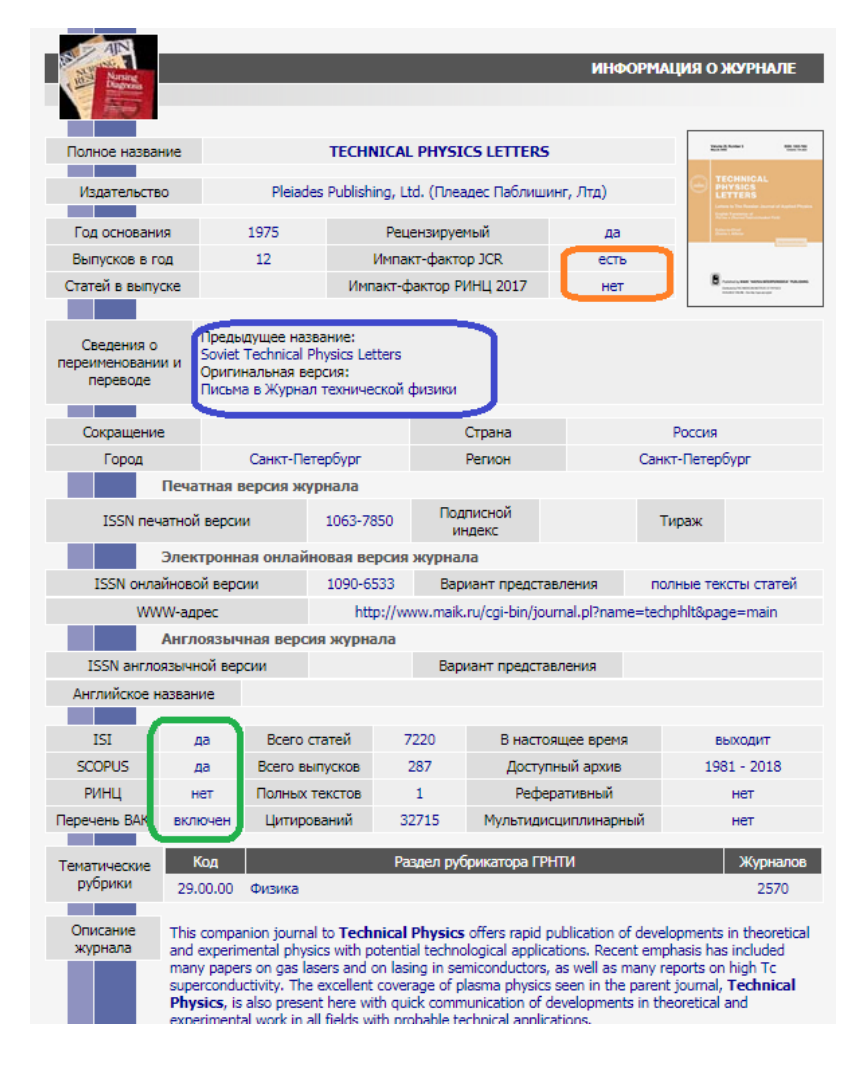

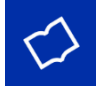

## Индексация статьи в Scopus

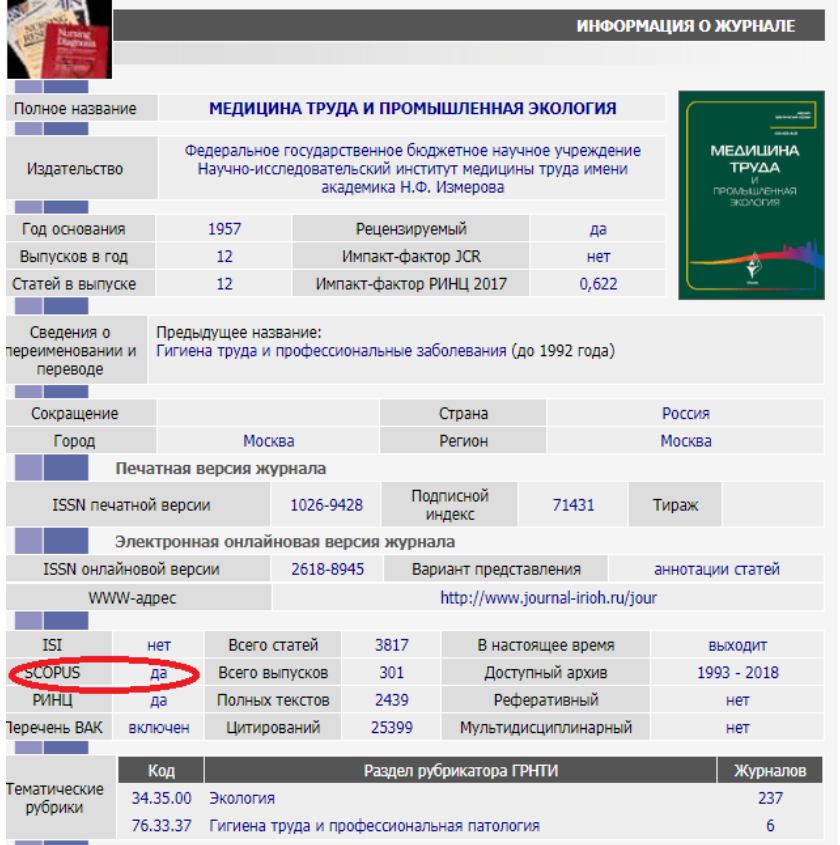

#### ЖУРНАЛ:

МЕДИЦИНА ТРУДА И ПРОМЫШЛЕННАЯ ЭКОЛОГИЯ

издательство, таучно-исследовательский институт медицины труда имени академика Н.Ф. Измерова (MockBa) ISSN: 1026-9428 eISSN: 2618-8945

КЛЮЧЕВЫЕ СЛОВА:

СИЛИКОЗ, КОМПЬЮТЕРНАЯ ТОМОГРАФИЯ (КТ), КОМПЬЮТЕРНАЯ ТОМОГРАФИЯ ВЫСОКОГО PA3PELLEHI/JR (BPKT), SILICOSIS, COMPUTED TOMOGRAPHY (CT), HIGH RESOLUTION COMPUTED TOMOGRAPHY (HRCT)

#### АННОТАЦИЯ:

Заболевания дыхательной системы являются одной из основных проблем современной профессиональной патологии, составляющей более 1/5 всех профессиональных заболеваний. Проведен поиск и анализ литературы по диагностике силикоза, как одного из основных профессиональных заболеваний органов дыхания, при компьютерной томографии (КТ) и компьютерной томографии высокого разрешения (ВРКТ) с позиций доказательной медицины.

#### БИБЛИОМЕТРИЧЕСКИЕ ПОКАЗАТЕЛИ:

 $\bullet$  Просмотров: 16 (4)

**•** Всего оценок: 0

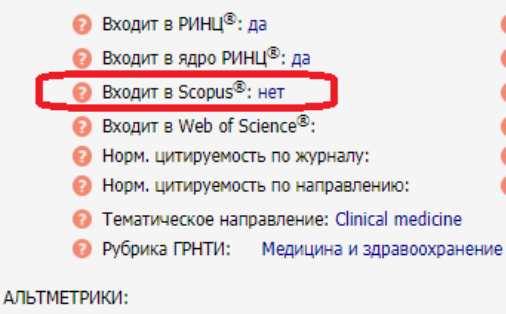

 $\odot$  Загрузок: 0 (0)

• Средняя оценка:

- **Шитирований в РИНЦ®: 0**
- Цитирований из ядра РИНЦ®: 0
- **Цитирований в Scopus®: -**
- Цитирований в Web of Science®:
- Импакт-фактор журнала в РИНЦ: 0,622
- Дециль в рейтинге по направлению:

Включено в подборки: 3 BCero OT3bIBOB: 0

# **Двухлетний импакт-фактор**

### ПОКАЗАТЕЛИ ПО ГОДАМ

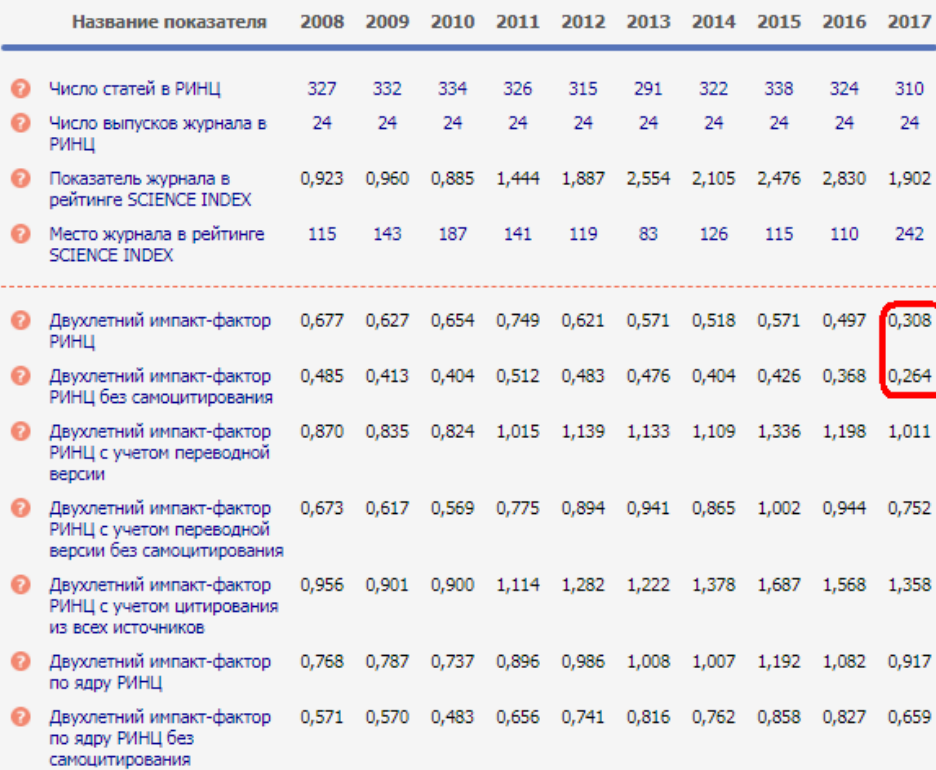

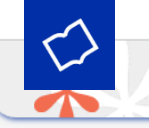

ПИСЬМА В ЖУРНАЛ ТЕХНИЧЕСКОЙ ФИЗИКИ<br>Физико-технический институт им. А.Ф. Иоффе Российской академии наук (Санкт-Петербург)

#### СВЕДЕНИЯ О ПЕРЕИМЕНОВАНИИ И ПЕРЕВОДЕ О

Переводная версия: Technical Physics Letters

#### ОБЩИЕ ПОКАЗАТЕЛИ

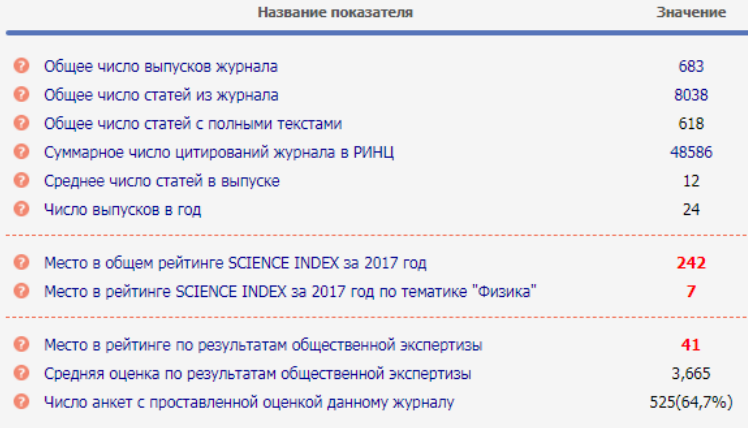

#### ПОКАЗАТЕЛИ ПО ГОДАМ

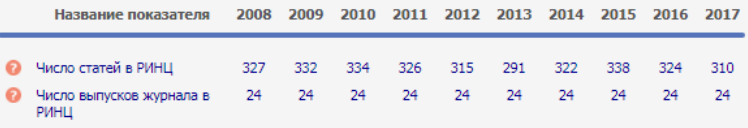

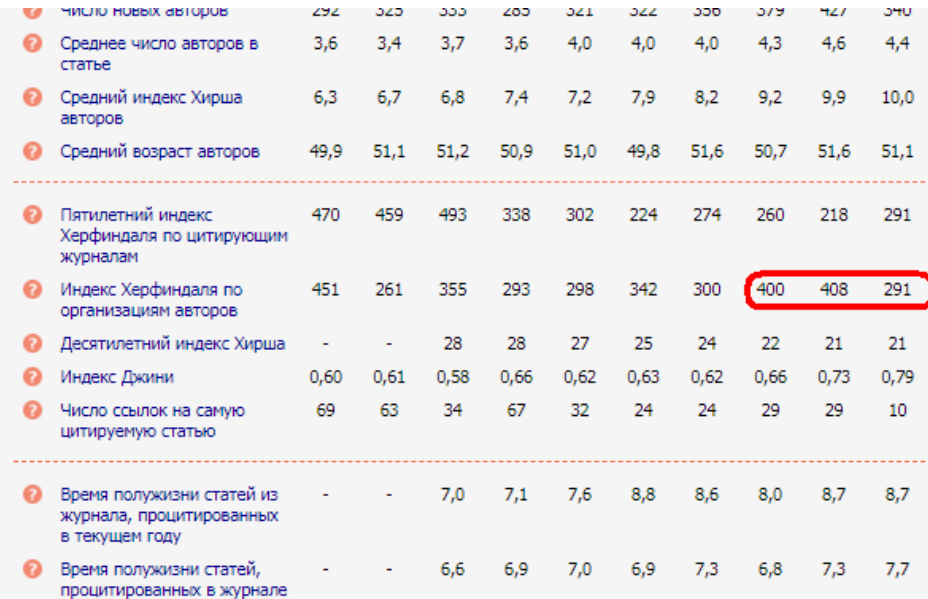

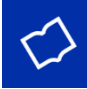

# **Метаданные Произведений,**

**предназначенные для включения в РИНЦ в соответствии с оригинальной версией Произведения:**

1. Название;

2. Сведения об авторах:

- фамилия, имя, отчество автора (авторов) полностью;
- место работы автора (авторов);
- -контактная информация (e-mail) автора (авторов).

3. Аннотация;

- 4. Ключевые слова;
- 5. Тематический рубрикатор: УДК/ББК либо другие библиотечно-библиографические классификационные и предметные индексы;
- 6. Библиографический список литературы (только на языке оригинала)

Приводится на русском и английском языках

Полные тексты Произведений, если предусмотрены в Приложениях. При этом под Произведением в настоящем Договоре понимается законченный объект авторских прав, а не его отдельные части.

Настоящий договор не предусматривает возможность выборочного размещения отдельных частей Произведений, таких как отдельные статьи из сборников или журналов, отдельные главы книг и т.п. Полные тексты Произведений (их составных частей) для целей включения в РИНЦ согласно п.1.1.(i) настоящего Договора.

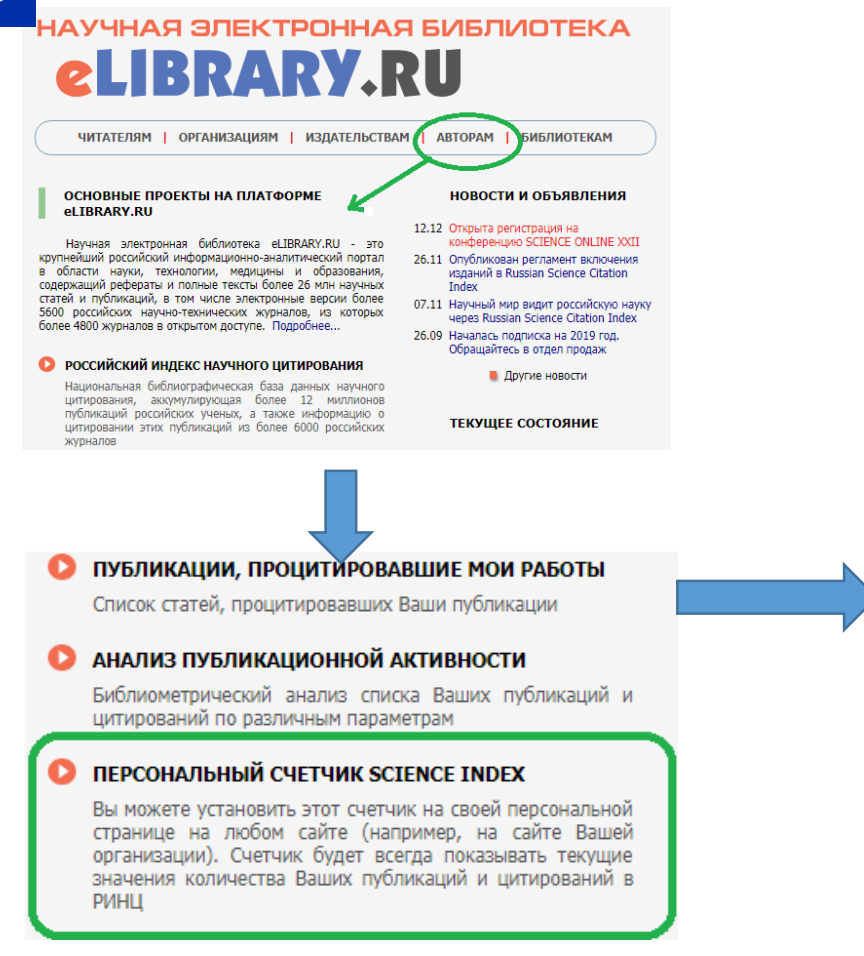

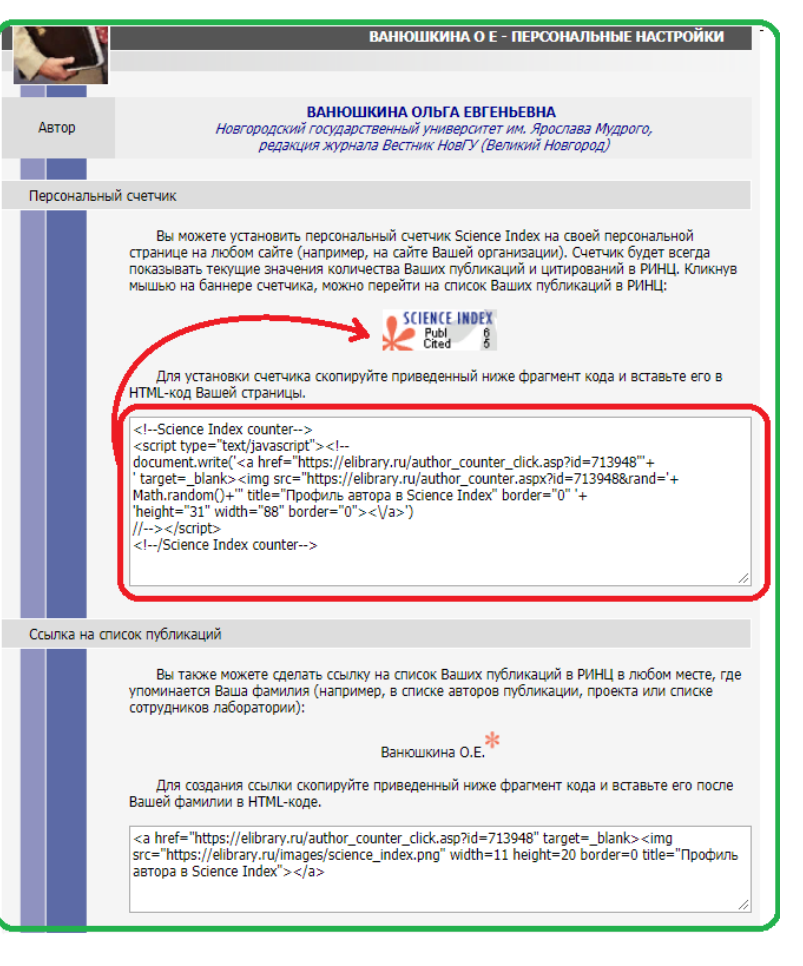

**ORCID** (Open Researcher and Contributor ID) - это реестр уникальных идентификаторов ученых и способ связи исследовательской деятельности с этими идентификаторами. ORCID уникален благодаря своей независимости от научных дисциплин и национальных границ, а также взаимодействию с другими системами идентификации.

**Основная цель** создания ORCID - решить проблему идентификации ученых с одинаковыми именами и фамилиями.

ORCID обеспечивает следующие **функции**:

- ◆ получение уникального идентификатора и ведение соответствующей учетной записи об исследовательской деятельности;
- ◆ программное обеспечение для межсистемной коммуникации.

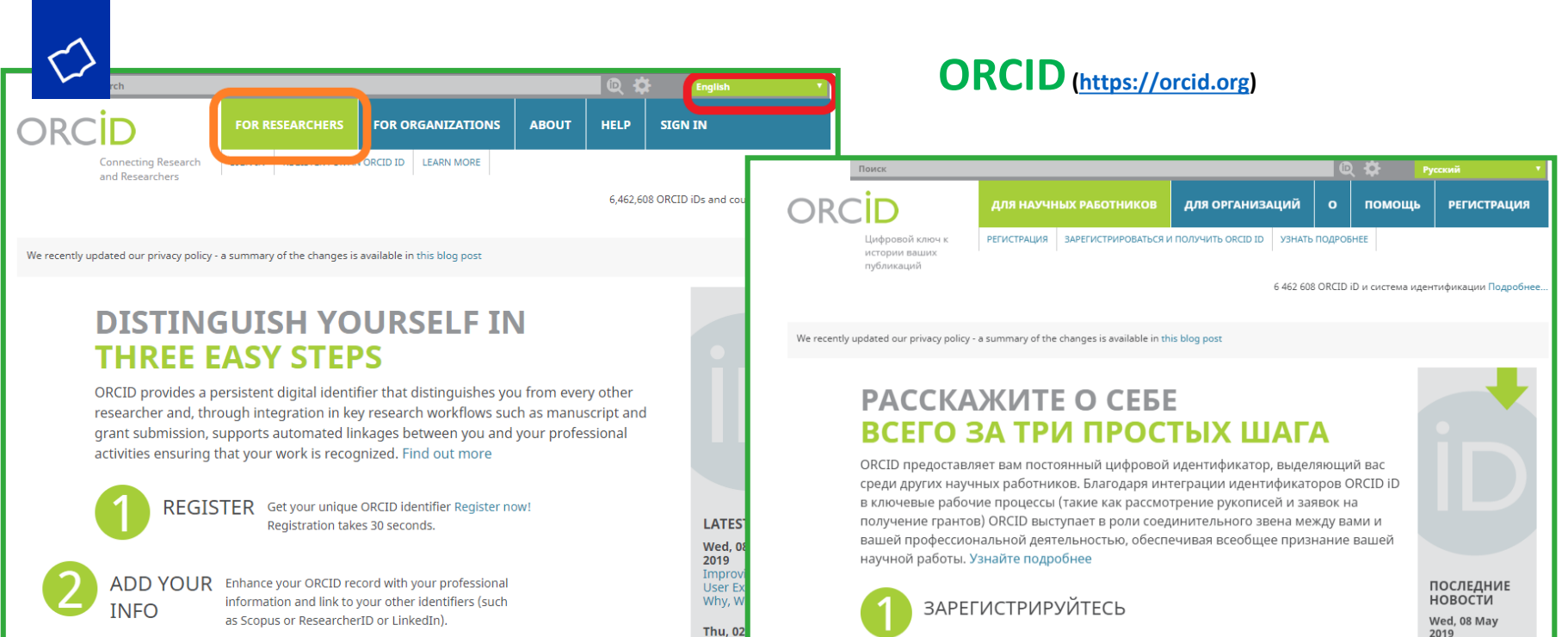

Nomir

Open 1

USE YOUR Include your ORCID identifier on your Webpage,

Учетная запись ORCID включает в себя информацию об ученого, его электронном адресе, названии имени организации и его исследовательской деятельности. ORCID учитывает необходимость контроля над распространением предоставляет соответствующие ЭТИХ данных И инструменты ДЛЯ управления уровнем приватности данных.

Получите ваш уникальный идентификатор в реестре ORCID прямо сейчас! Зарегистрироваться! Регистрация займет 30 секунд.

ДОБАВЬТЕ ЛИЧНУЮ **ИНФОРМАЦИЮ** 

Улучшите данные ORCID о себе, добавив информацию о вашей профессиональной деятельности, и и свяжите их с другими идентификаторами (например, Scopus, ResearcherID или LinkedIn).

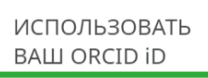

2019 Improving the User Experience: Why, What, How?

Thu, 02 May 2019 **Nominations Now** Open for ORCID **Board Elections** 2020

Wed, 01 May 2019

Keeping ORCID<br>Trusted and Trustworthy: Updates to our **Privacy Policy** 

Tue, 30 Apr 2019 Eight, and Still

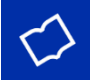

### Получение ORCID

### Зарегистрироваться и получить ORCID iD

ORCID предоставляет неизменный цифровой идентификатор, идентифицирующий Вас среди других научных работников. Благодаря интеграции идентификаторов ORCID в ключевые раб процессы (например, в рассмотрение рукописей и заявок на получение грантов), ORCID поддерживает автоматизированные связи между Вами и Вашей профессиональной деятельностью, обеспечивая признание Вашей научной работы.

Per ORCID's terms and conditions, you may only register for an ORCID iD for yourself.

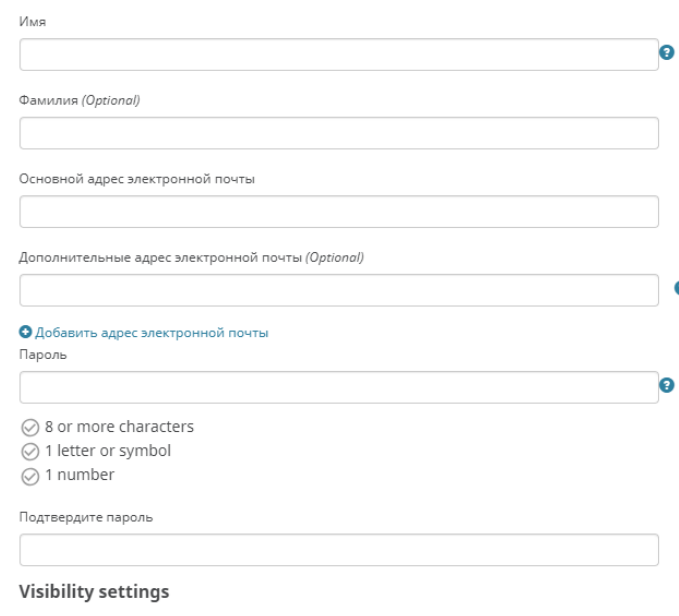

Ваш ORCID iD связывает вас с вашей учетной записью ORCID, в которой могут содержаться ссылки на ваши исследовательские работы, связанные организации, награды, другие варианты вашего имени и на многое

### **Visibility settings**

Ваш ORCID iD связывает вас с вашей учетной записью ORCID, в которой могут содержаться ссылки на ваши исследовательские работы, связанные организации, награды, другие варианты вашего имени и на многое другое. Вы сами управляете своей информацией и доступом к ней. Подробнее в настройках конфиденциальности.

#### Кто может видеть информацию, размещаемую в вашей записи ORCID, по умолчанию?

Публичный доступ (87% of users choose this)

 $\delta$  Ограниченный доступ (5% of users choose this)

Приватный доступ (8% of users choose this)

#### **Notification settings**

ORCID sends email notifications about items related to your account, security, and privacy, including requests from ORCID member organizations for permission to update your record, and changes made to your record by those organizations.

You can also choose to receive emails from us about new features and tips for making the most of your ORCID record.

### Please send me quarterly emails about new ORCID features and tips

To receive these emails, you will also need to verify your primary email address.

After you've registered, you can change your notification settings at any time in the account settings section of your ORCID record.

#### Условия использования

Я соглашаюсь с политикой конфиденциальности и условиями использования, включая публичный доступ к лани<mark>н</mark>ым в США и использование всех моих данных с публичным доступом.

Вам обязательно нужно принять условия использования.

Зарегистрироваться

# **Структура идентификатора ORCID**

ORCID ID представляет собой номер из **16 цифр**, согласованный со стандартом ISO (ISO 27729). Кроме цифр от 0 до 9 идентификатор может содержать заглавную букву **X**, представляющую число 10.

ORCID ID - это URI, поэтому отображается как адрес вида http://orcid.org/xxxx-xxxx-xxxx-xxxx.

Примеры идентификаторов ORCID:

<http://orcid.org/0000-0002-1825-0097> <http://orcid.org/0000-0001-5109-3700> <http://orcid.org/0000-0002-1694-233X>

# **Использование идентификатора ORCID**

Добавляйте информацию о Вашем идентификаторе ORCID при отправке публикаций, подаче документов на гранты и в прочих исследовательских процессах.

В частности, Вы можете указать код ORCID в своем профиле **РИНЦ** в поле "Идентификационные коды автора".

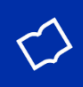

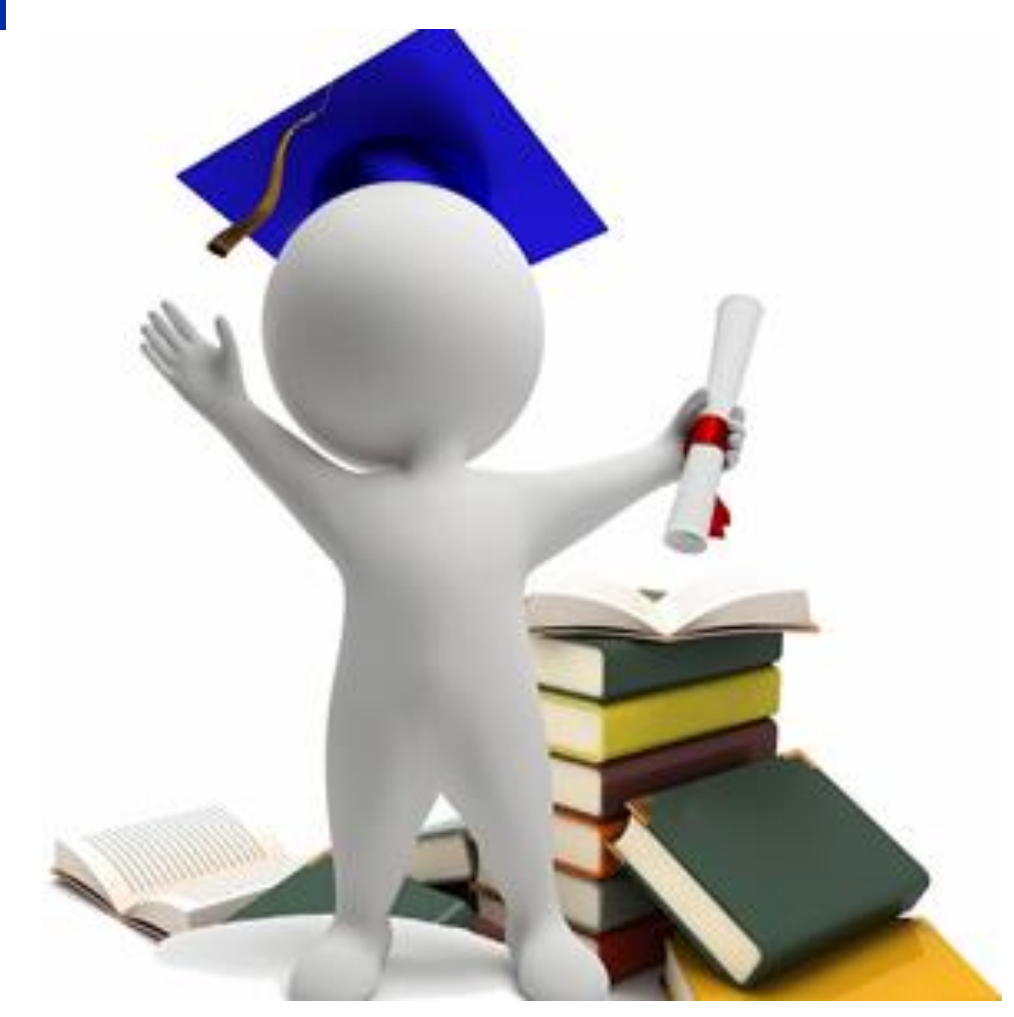

# Спасибо **3a** внимание!